## چگونه تبلت را فلش کنیم؟

این احتمال وجود دارد که برای شما حداقل یکبار این مسئله پیش آمده باشد که بخواهید بنا به هر دلیلی تبلت خود را فلش کنید تا تنظیمات و سرعت عملکرد آن به حالت اولیه باز گردد؛ اما ندانید که چطور باید این عمل را انجام دهید.

ما این مقاله را گردآوری کرده این تا به شما بگوییم که چگونه می توانید تبلت خود را فلش کنید؛ در صورتی که می خواهید در این باره اطالعات مفید و جامعی کسب نمایید و بتوانید که دستگاه خود را بدون هیچ مشکلی فلش کنید، حتما محتوای زیر را تا انتها مطالعه فرمایید.

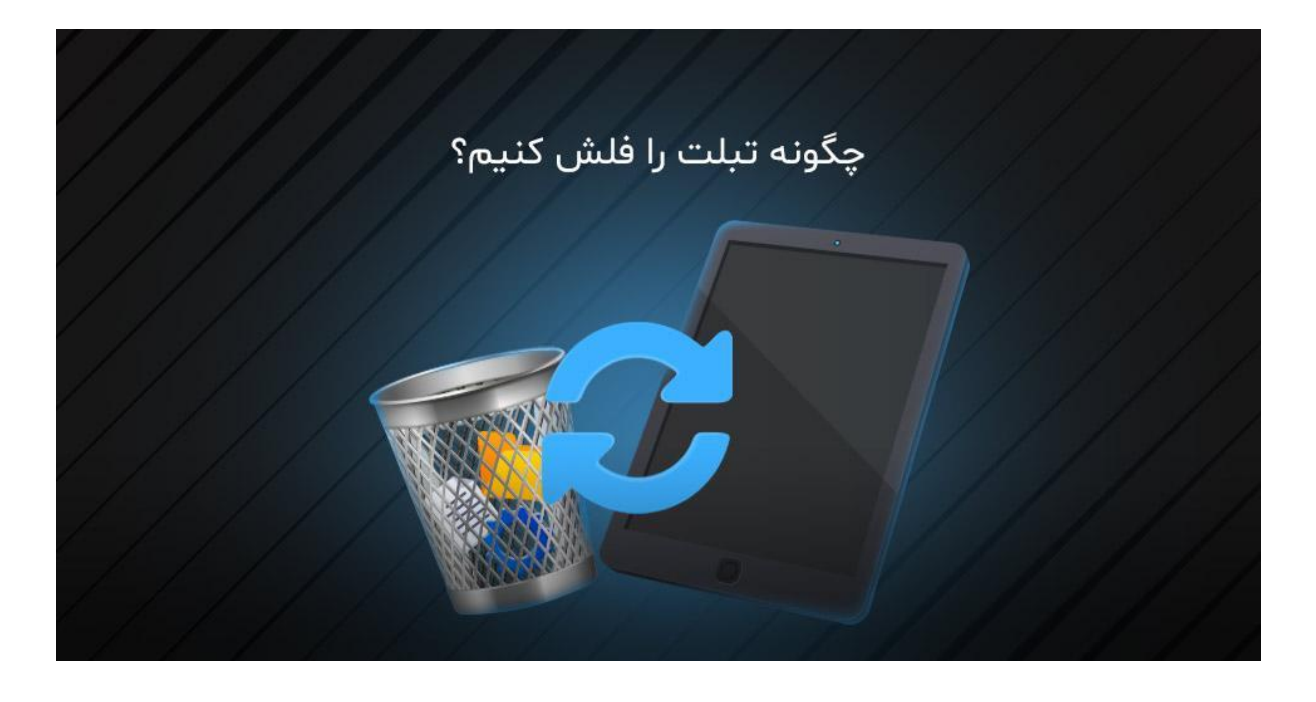

## چگونه تبلت را فلش کنیم؟

اگر از تبلت برای انجام امور خود استفاده می کنید، شاید این اتفاق برایتان پیش آمده باشد که بنا به هر علتی مجبور باشید دستگاه خود را فلش کنید.

باید به شما بگوییم که این موضوع معموال هنگامی رخ می دهد که مشکل مورد نظر با بازگرداندن دستگاه به تنظیمات کارخانه رفع نمی شود؛ الزم به ذکر است که فلش کردن تبلت به معنی پاک شدن دستگاه از سیستم عامل می باشد و بازگشت به حالت کارخانه معموال به جهت تازه سازی سیستم تبلت انجام می گیرد.

در دید برخی از افراد شاید فلش کردن تبلت کاری راحت و آسوده به نظر برسد؛ اما باید گف ت که این چنین نیست و اگر این کار به شکل درست و اصولی انجام نپذیرد، این احتمال وجود دارد که تاثیرات مخرب و جبران ناپذیری بر روی نرم افزار یا سخت افزار دستگاه بگذارد.

اگر این موضوع را در گوگل سرچ کنید می بینید که بیش از نیمی از نتایج ارائه شده مربوط به آموزش فلش کردن تبلت است؛ اما تنها راهکاری که می توانید این کار را به نحوه احسن انجام دهید و از اتفاقات ناگوار پیشگیری کنید، آگاهی داشتن درباره این کار می باشد؛ در ادامه با استپ موبایل همراه باشید تا نگاهی به فلش کردن تبلت به طور اصولی و درست بیندازیم.

## علت فلش کردن تبلت چیست؟

به طور معمول علت های گوناگونی برای فلش کردن تبلت وجود دارد که یکی از آن ها فراموش کردن رمز دستگاه می باشد یا این که گوشی یا تبلت به حدی از ویروس های مختلف پر شده است که امکان پاکسازی آن تنها با فلش کردن وجود دارد.

هنگامی که شما برای فلش کردن تبلت دست به کار می شوید، تنظیمات نرم افزاری دستگاه با تغییر عملکرد گوشی تغییر می کنند؛ به این نکته توجه داشته باشید که این احتمال وجود دارد که اتفاقات و تاثیرات فلش با توجه به نوع و برند دستگاه متفاوت باشد. همچنین از دالیل دیگری که باعث می شوند شما مجبور باشید تبلت خود را فلش کنید موارد زیر هستند.

- بیخود افزارها اپلیکیشن هایی هستند که به شکل پیش فرض بر روی تبلت نصب شده اند؛ اما شما بنا به هر علتی نیازی به استفاده آن ها نمی بینید. این برنامه ها اگر از روی گوشی پاک نشوند، حافظه را درگیر می کنند و باعث کاهش سرعت عملکرد گوشی می شوند؛ پس با فلش کردن تبلت شما می توانید به راحت ترین شکل ممکن این بیخود افزارها را حذف نمایید.
- همه ما می دانیم، آپدیت هایی که اندروید برای هر دستگاه انتشار می دهد بعد از مدتی متوقف می شوند؛ اما زمانی که یک فرد به رام اصلی دسترسی داشته باشد قادر است بیشتر از چند آپدیت را به مدت طوالنی روی تبلت خود داشته باشد.

به این نکته توجه داشته باشید با آن که می توان فقط با بهره گیری از بعضی برنامه های ویژه تبلت را فلش کرد این کار ریسک باالیی به همراه دارد و در صورت بروز هر گونه مشکل ممکن است نرم افزار و سخت افزار دستگاه به شدت آسیب ببینند؛ به همین منظور توصیه می کنیم که برای انجام این کار حتما از یک متخصص کمک بگیرید.

• یکی دیگر از علت های فلش کردن تبلت، پاکسازی سیستم عامل دستگاه می باشد که شاید این کار چندان منطقی به نظر نرسد؛ اما هنگامی که یک اختالل نرم افزاری سرعت عملکرد گوشی شما را کند می کند یا ارتقاء سیستم عامل روی آن اثرات مخرب ایجاد می نماید می توانید سیستم عامل دستگاه خود را فلش کنید و آن را به یک قاب خالی تبدیل سازید.

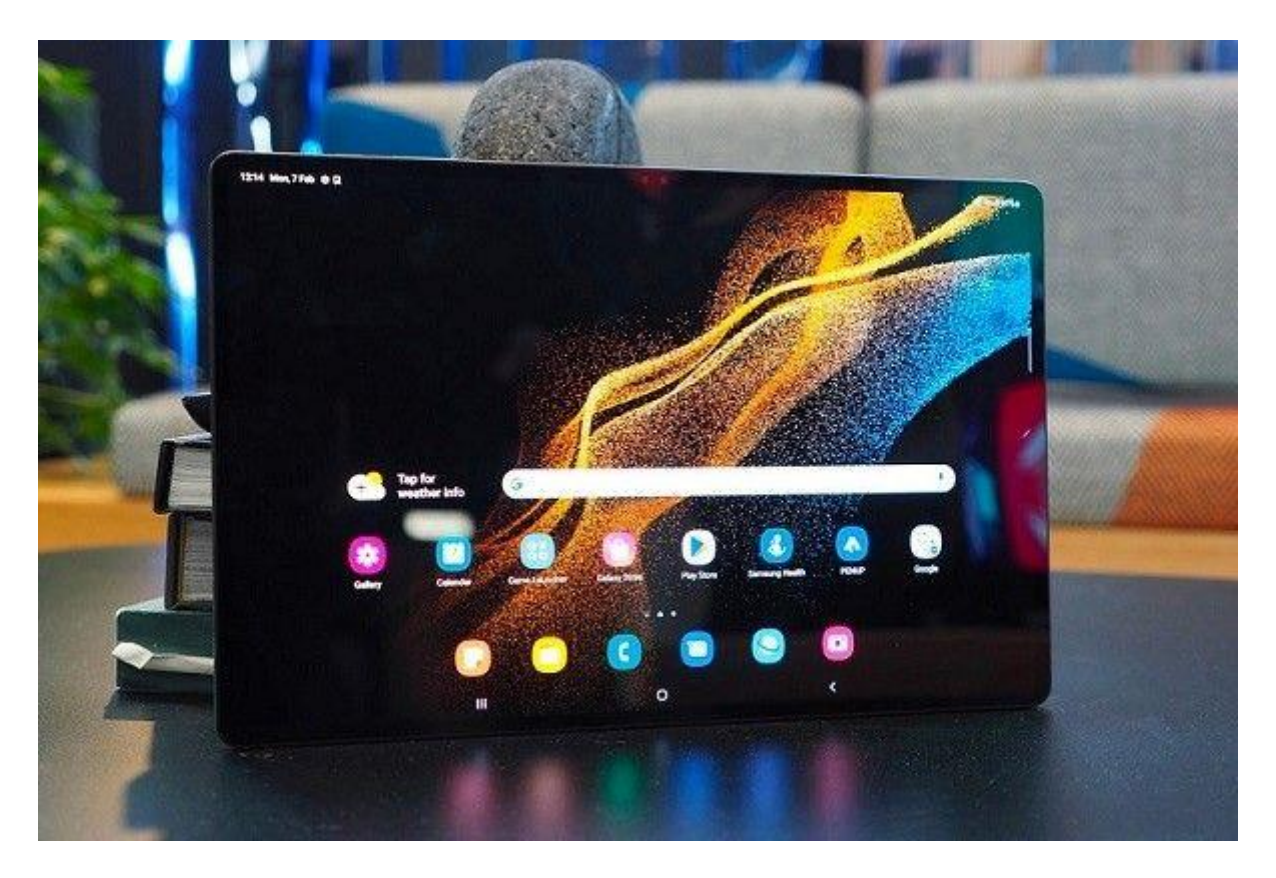

با وجود این توضیحات شاید این سوال برایتان پیش آید که در زمان فلش کردن تبلت چه ریسک هایی را باید بپذیرید؟ در جواب این سوال باید به شما بگوییم که یکی از موارد نگران کننده پس از فلش کردن تبلت این می باشد که ممکن است بعضی از مشخصه های دستگاه یا برنامه های موجود برای رامی که دوباره نصب می کنید با دستگاه ناسازگار باشند.

وارانتی از دیگر عوامل تهدید آمیز فلش کردن تبلت است و بدین معنا می باشد که شرکت تولیدی یک ضمانت نامه به شما می دهد در خصوص این که اگر به هر دلیلی دستگاه با مشکل روبرو شد، به صورت رایگان آن را تعمیر یا تعویض می کند.

حال باید بدانید که اگر دستگاه خود را فلش کردید، وارانتی آن باطل می شود و در صورتی که تولید کننده این موضوع را بفهمد که شما رام غیر رسمی روی تبلت نصب کرده اید، از خدمت رسانی به شما منصرف می گردد؛ زیرا با نصب رام غیر رسمی کمپانی تولید کننده نمی تواند مشکل را برطرف سازد.

## نحوه فلش کردن تبلت

برای آن که بتوانید تبلت خود را به بهترین شکل و بدون هیچ مشکلی فلش کنید کافیست از مراحل زیر میروی نمایید.

- .1 در مرحله اول می بایست که جدیدترین نسخه Tools Flash SB را دانلود و نصب کنی د و در ادامه به دانلود رام یا درایو تبلت از کمپانی سازنده بپردازید و آن را از حالت فشرده خارج کنید.
- .2 زمانی که وارد فضای نرم افزار دانلود شده فوق شدید، در سمت راست این اپلیکیشن باید گزینه Scutter را انتخاب نمایید و آدرس پوشه رام یا درایو تبلت را در پنجره ای که برایتان باز می شود وارد کنید و روی گزینه دانلود ضربه بزنید.
	- .3 پس از انجام مراحل فوق باید تبلت را از طریق کابل به رایانه اتصال دهید که بعد از این کار یک پیغام برای شما ظاهر می شود که نشانگر موفقیت آمیز بودن عملیات فلش است.
		- .4 در انتها نرم افزا ر را ببندید و تبلت را روش نمایید تا همانند روز اول شروع به کار کند.

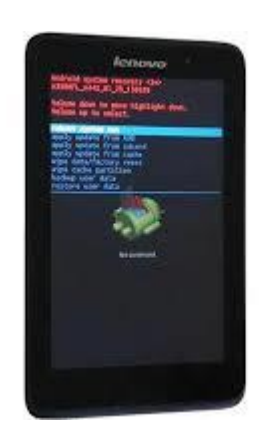

سخن پایانی

چگونه تبلت را فلش کنیم؟ مضمون محتوای مذکور بود؛ امیدواریم که با خواندن این مقاله توانسته باشید به اطالعات مهمی برسید.

فلش کردن تبلت تنها یکی از راهکارهای تغییر فضا یا سخت افزار دستگاه است که ممکن می باشد این کار در وهله اول دشوار به نظر برسد؛ اما این کار در صورتی که به شکل صحیح و اصولی انجام بپذیرد اصال سخت نیست و به راحت ترین شکل ممکن می توان آن را انجام داد.

در صورتی که در این زمینه به مشکلی برخوردید یا می خواهید به طور اصولی و توسط متخصصان حرفه ای تبلت خود را فلش کنید، کافیست که با شماره تلفن های معین شده در صفحه تماس بگیرید و از کارشناسان استپ موبایل راهنمایی دریافت نمایید.